## **Kurzbeschreibung Maskeneditor**

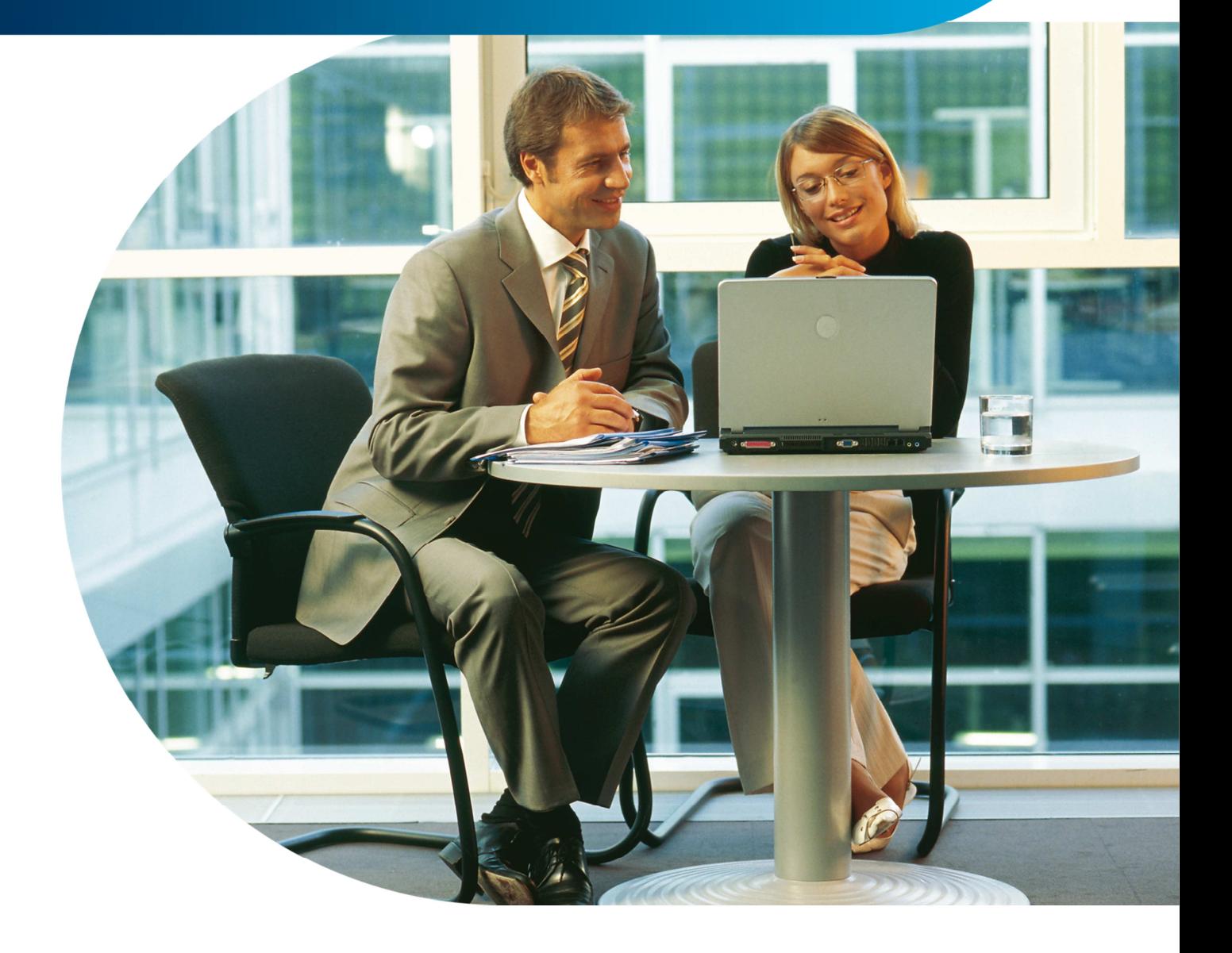

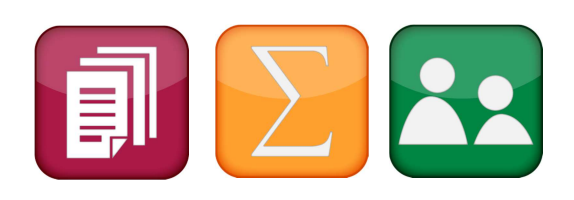

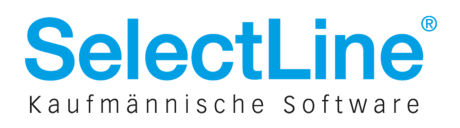

## **Kurzbeschreibung Maskeneditor**

Mit dem Maskeneditor können die Eingabemasken der Stammdialoge und Belege nutzer- und mandantenabhängig konfiguriert werden. Über eine Verwaltung kann festgelegt werden, dass mehrere Nutzer dieselben Einstellungen verwenden.

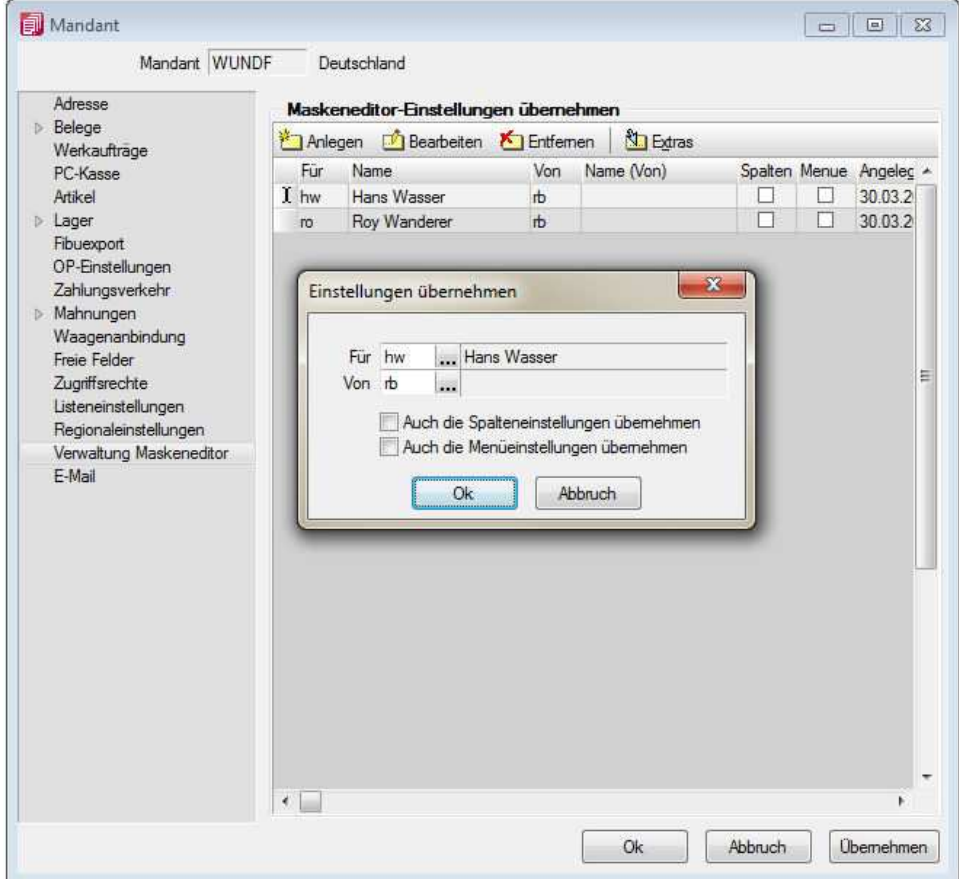

Folgende Elemente einer Eingabemaske können an der Konfiguration mit dem Editor teilnehmen:

- Eingabefelder
- Bezeichnungen
- Optionsfelder
- Panels (Anzeige für Eingabefelder oder Flächen auf denen weitere Elemente angeordnet sind)
- Schalter

Der Maskeneditor wird über das Funktionsmenü aktiviert. Die jeweilige Maske wechselt daraufhin in den

Bearbeitungsmodus. Jedes Element kann einzeln selektiert und anschließend mit der Maus oder der Tastatur verschoben oder in der Größe geändert werden.

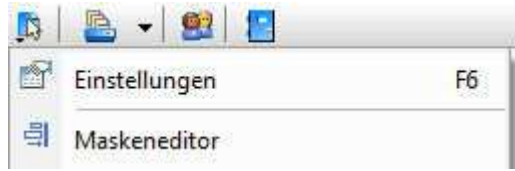

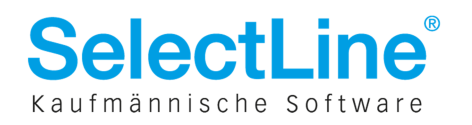

## **Kurzbeschreibung Maskeneditor**

Folgende Einstellungen oder Aktionen sind über ein Kontextmenü zu ändern oder auszuführen:

- Ausschneiden und Einfügen von Elementen
- Änderung der Sichtbarkeit
- Aktivieren und Deaktivieren von Elementen
- Überspringen von Eingabeelementen
- Ändern der Eingabereihenfolge
- Änderung von Bezeichnungen und Schaltertexten
- Wiederherstellen des Originalzustandes

Zusätzlich können in eventuell vorhandenen Baumstrukturen einzelne Zweige unsichtbar gemacht oder die Bezeichnungen geändert werden.

## **Beispiel:**

Umfunktionierung der Kunden- zu einer Patientenmaske:

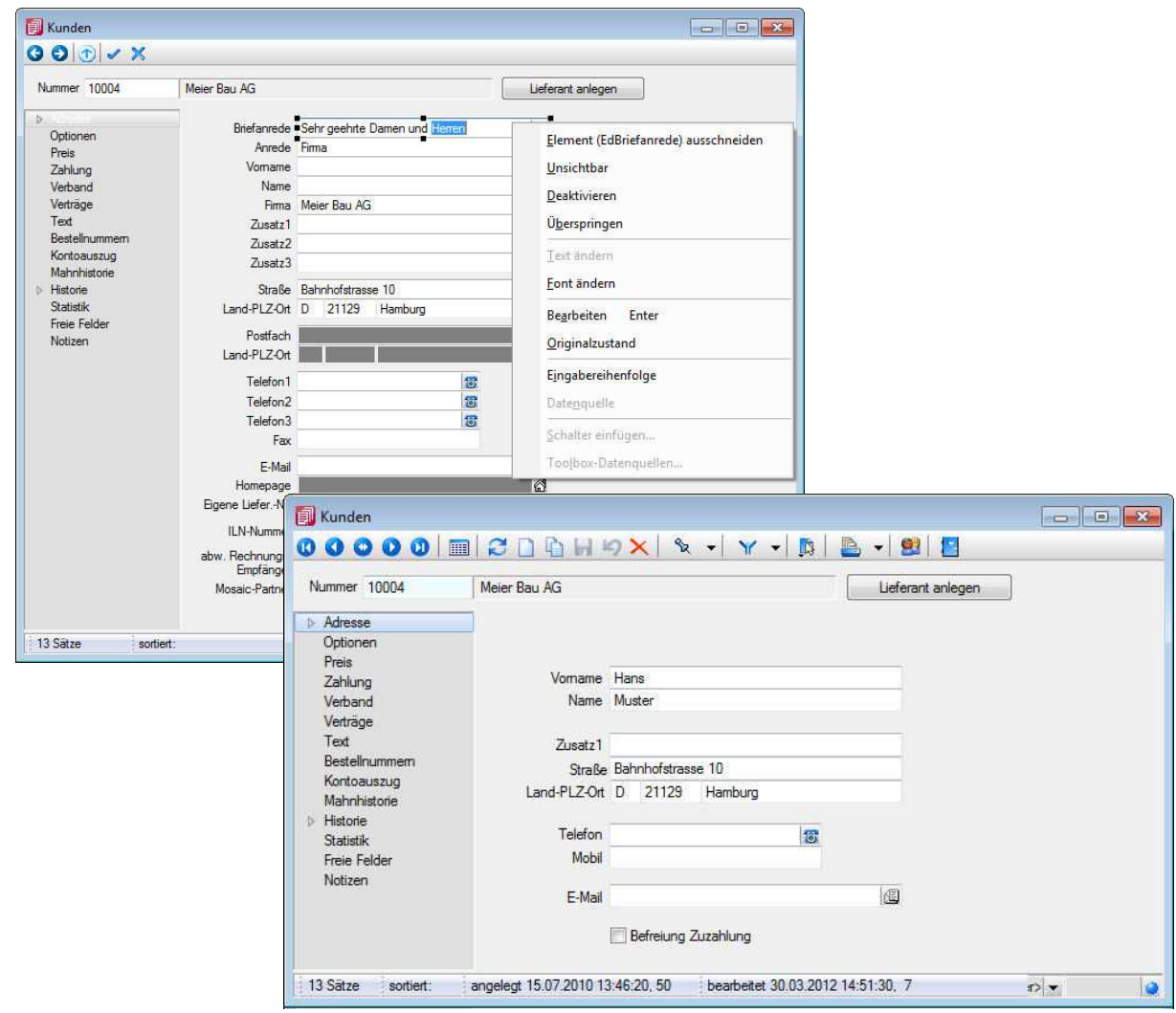

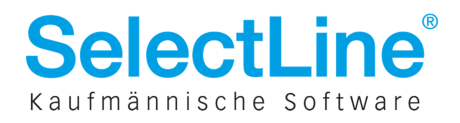